## Join a Conference

The conferences feature will be utilized in Schoology in lieu of Zoom this year. Please note that each class, including homeroom for attendance purposes, will have a new conference listed to join. If, when logging in, there is no conference in progress you must be patient and refresh your page until the teacher has started the conference. Unlike Zoom, there is no waiting room feature and it will not alert you when it begins.

A <u>brief tutorial video</u> for joining Conferences (please click the link)

After you begin a conference, course and group members can join your session by:

- 1. Clicking **Conferences** in the left menu.
- 2. Clicking the title of the conference.

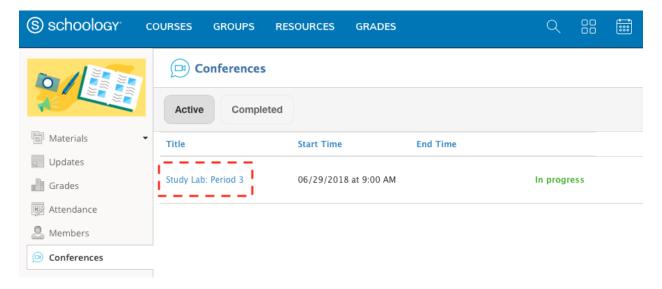

Once inside the conference, you should conduct the echo test and allow access to your microphone and web camera. Please keep yourself on mute until directed to do differently by the teacher.